# Deep I/O Performance Analysis of CernVM-FS using Modern Linux Tools

AUGUST 2019

 $\overline{a}$ 

**AUTHOR:** Shahnur Isgandarli EP-SFT

**SUPERVISORS:** Jakob Blomer Gerardo Ganis

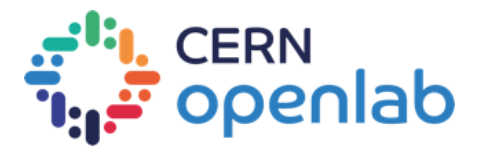

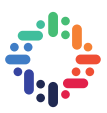

# **PROJECT SPECIFICATION**

 The CernVM File System provides a scalable, reliable and low-maintenance software distribution service. It was developed to assist High Energy Physics (HEP) collaborations to deploy software on the worldwide-distributed computing infrastructure used to run data processing applications. CernVM-FS is implemented as a POSIX read-only file system in user space (a FUSE module).

 The goal of the project is to be able to trace and analyze FUSE calls in CernVM-FS. We would like to connect the dots of user-land and kernel-land performance analysis, answering questions like "how much time did this call spent in the FUSE file system part of the kernel" or "how many times did FUSE kernel callback was executed".

 The student should have a good knowledge of C/C++ programming languages, Linux OS and shell scripting as well as tools for software development such as git, cmake, make.

The project should be implemented within a period of 9 weeks, from June 17, 2019 to August 16, 2019.

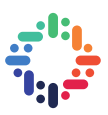

# **ABSTRACT**

 This report describes performance analysis of the CernVM-FS FUSE which is a software distribution service used in high-energy physics research. The performance analysis was conducted in both kernel space as well as in userland. One of the main tools used throughout the project implementation is BPF Compiler Collection (BCC). BCC was used for doing performance analysis on the kernel side of the FUSE calls in CernVM-FS. Some new tools were developed for retrieving performance statistics of the FUSE calls based on the guidelines for developing new BCC programs using the python interface. Besides the kernel space, FUSE userland calls were also undergone performance analysis by means of the code instrumentation. Additionally, log2 histogram was merged to the devel branch of the CernVM-FS code repository.

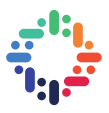

# **TABLE OF CONTENTS**

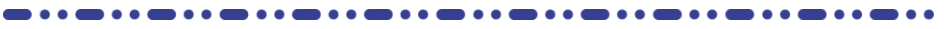

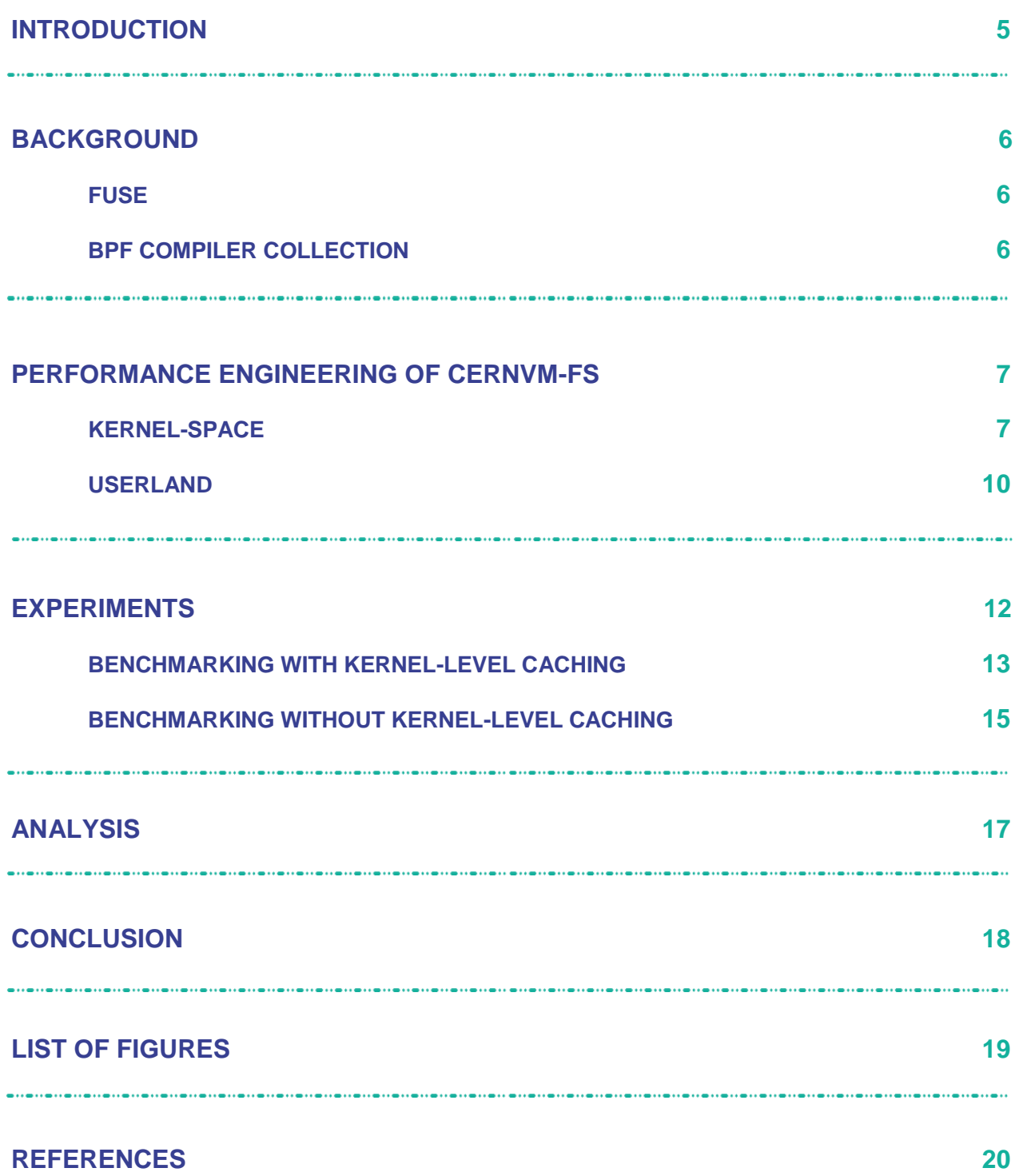

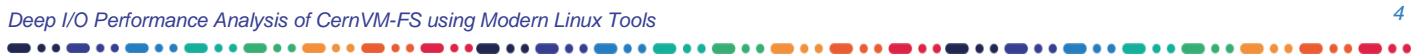

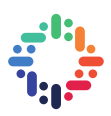

#### **1 Introduction**

CernVM-FS is a software distribution service used for the High Energy Physics (HEP) research [\[1\]](#page-19-0). As a service, it is quite scalable, reliable and requires low-maintenance. CernVM-FS uses a software interface called "Filesystem in Userspace" (FUSE) that allows non-privileged users to create own filesystems without touching the kernel-level code [\[2\]](#page-19-1). The performance analysis of CernVM-FS was a twofold problem:

- 1. Acquisition of performance metrics from the kernel-space.
- 2. Acquisition of performance metrics from the userland.

The approach for the first problem was to use a set of tools for efficient kernel tracing called "BPF Compiler Collection" (BCC) [\[3\]](#page-19-2). The BCC toolset also provides a developer guideline for developing new BCC-based programs using the python interface.

The second problem was solved by means of codebase instrumentation. Timer for measuring the latencies of the CernVM-FS FUSE-related calls was added in the codebase as well as log2 histogram data structure which was needed for storing performance metrics and printing out the results of the screen.

#### **2 Background**

#### **2.1 FUSE**

FUSE (or Filesystem in Userspace) is a software interface for Unix and Unix-like operating systems which allows non-privileged users to create own file systems without editing the kernel code [\[2\]](#page-19-1). FUSE works in the following way (see [Figure 1\)](#page-5-0):

- 1. The request to list the files under "/tmp/fuse" directory gets redirected by the kernel through virtual filesystem switch to FUSE interface.
- 2. FUSE executes the registered handle program which is our case is "./hello" and passes the request to it.
- 3. The handler program returns a response to FUSE which is then redirected to the userspace program that originally made the request.

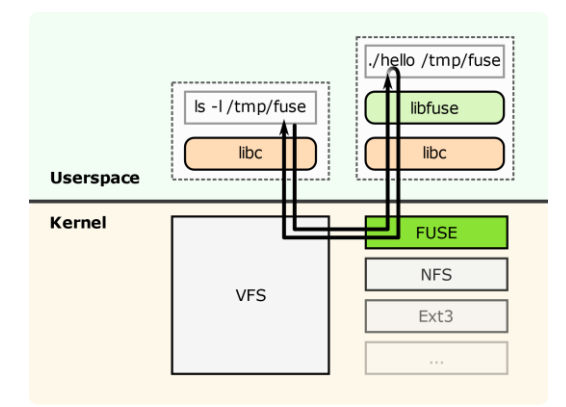

*Figure 1. A flow-chart diagram showing how FUSE works<sup>1</sup> .*

<span id="page-5-0"></span>A literature review about the FUSE performance was conducted. The paper [\[4\]](#page-19-3) describes FUSE technology and its performance overview. The authors found that for many workloads, an optimized FUSE can perform within 5% of the native ext4, however, some workloads are unfriendly to FUSE and can degrade the performance of CPU even if optimized [\[4\]](#page-19-3).

#### **2.2 BPF Compiler Collection**

l

BPF Compiler Collection (BCC) is a set of tools for efficient kernel tracing and performance measurements [\[3\]](#page-19-2). This set of tools allows attaching eBPF programs to the kprobe events. Moreover, BCC tools have a python interface for writing own BCC tools. This interface was used for developing the set of scripts used for measuring latencies and counters of FUSE calls throughout the project implementation.

<sup>1</sup> Credits: https://commons.wikimedia.org/wiki/File:FUSE\_structure.svg#/media/File:FUSE\_structure.svg

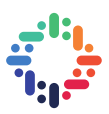

#### **3 Performance Engineering of CernVM-FS**

#### **3.1 Kernel-space**

We started the analysis of performance issues with the kernel-space. The BCC toolset mentioned in the background was very handy in doing the performance measurements and retrieving the statistics of the FUSE calls in the system. All scripts created for the performance engineering of the kernel space are stored in a GitHub repository [\[5\]](#page-19-4).

Firstly, we needed to collect the latencies of the FUSE calls. Some of the FUSE calls we examined are *dir\_open*, *dir\_release*, *getattr*, *lookup*, *lookup\_name,* and *readdir\_lat*. The idea behind the script is to create a BPF program with two event handlers: a *kprobe* and a *kretprobe* of FUSE call. Whenever a given kprobe event is fired, it will be caught by the script and the values will be stored internally in the BPF latency histogram. When the user presses CTRL  $+$  C, the histogram of the latencies will be printed out on the command line application screen. An example of running fuse\_dir\_open\_late.py and fuse\_lookup\_name\_lat.py programs are shown in the figures below (see [Figure 2](#page-6-0) and [Figure 3\)](#page-6-1):

```
[root@fedora latencies]# python fuse_dir_open_lat.py 
Tracing... Hit Ctrl-C to end.
^{\wedge}Cusecs : count distribution
0 \rightarrow 1 : 0 |
2 \rightarrow 3 : 0 |
4 \rightarrow 7 : 0 |
8 \rightarrow 15 : 0 |
       16 \rightarrow 31 : 0 |<br>
32 \rightarrow 63 : 86 |<br>
64 \rightarrow 127 : 102 |<br>
128 \rightarrow 255 : 89 |<br>
512 \rightarrow 1023 : 22 |
        32 -> 63 : 86 |********************************* |
       64 -> 127 : 102 |****************************************|
                                    128 -> 255 : 89 |********************************** |
      256 \rightarrow 511 : 47 32 33 34 3512 3512 36 372 3812 3912 3912 3912 3912 3912 3912 3912 3912 3912 3912 3912 3912 3912 3912 3912 3912 3912 3912 3912 3912 3912 3912 512 -> 10231024 -> 2047 : 0
     2048 -> 4095 : 0
      4096 \rightarrow 8191 : 1
```
<span id="page-6-0"></span>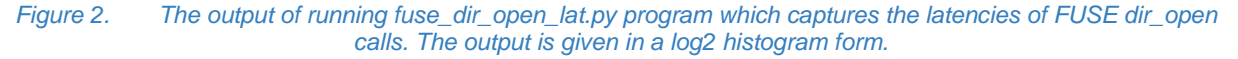

```
[root@fedora latencies]# python fuse_lookup_name_lat.py
Tracing... Hit Ctrl-C to end.
\wedge \capusecs 0 \rightarrow 1 : count distribution<br>0 \rightarrow 1 : 0
                    \cdot \cdot \cdot 0
        2 \rightarrow 3 : 0 |
4 \rightarrow 7 : 0 |
       8 \rightarrow 15 : 78 |<br>16 -> 31 : 1496 |
                        16 -> 31 : 1496 |****************** |
        32 -> 63 : 3311 |****************************************|
       64 -> 127 : 1295 |****************<br>
128 -> 255 : 46 |
       128 -> 255
       256 \rightarrow 511 : 6
      512 \rightarrow 1023 : 2
      1024 -> 2047 : 1
```
<span id="page-6-1"></span>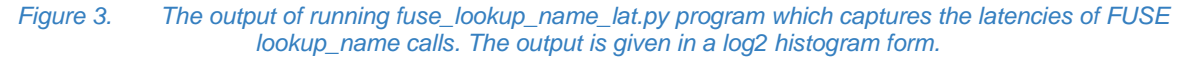

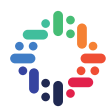

Secondly, we needed to capture the FUSE call counters. The model for capturing the counters is simple: all we need to do is to attach a FUSE call kprobe for a given FUSE call, and when the kprobe is caught by the program, the internal counter will increment the resultant value. At the end of the program execution, the program will print out the number of times a given FUSE call was called.

One of the ways to identify and catch a certain FUSE call is to use a regular expression filter for a FUSE call. As an example, let's observe *fuse\_dir\_open\_count.py* file: since we count only *dir\_open* events, we need to attach kprobe which *starts* and *ends with "fuse\_dir\_open"*. A regular expression for this case is "^fuse\_dir\_open\$".

Moreover, we needed to retrieve all counters related to the FUSE calls to get the view of all FUSE calls. In order to get all FUSE call counters we used a regular expression ".\*fuse.\*" which will filter and show only the FUSE calls. The output of executing *fuse\_calls\_count.py* is given below: in each line of the output, the address of the FUSE call, FUSE call name and its count are shown (see [Figure 4\)](#page-7-0). Moreover, it is possible to export the output into a CSV format via running *fuse\_calls\_count\_csv.py* program which does the same job as *fuse\_calls\_count.py*, however, instead of printing the output on the terminal, it stores it in a CSV file.

| Tracing Ctrl-C to end.<br>$^{\wedge}$ C | [root@fedora fuse calls count]# python fuse calls count.py |       |
|-----------------------------------------|------------------------------------------------------------|-------|
| <b>ADDR</b>                             | <b>FUNC</b>                                                | COUNT |
|                                         | ffffffffc0a7e201 fuse init_symlink                         | 2     |
| ffffffffc0a840e1                        | fuse conn get                                              | 6     |
| ffffffffc0a7b3f1                        | fuse dentry_release                                        | 6     |
| ffffffffc0a773b1                        | fuse dev ioctl                                             | 6     |
| ffffffffc0a77001                        | fuse dev_open                                              | 6     |
| ffffffffc0a85241                        | fuse_dev alloc                                             | 6     |
| ffffffffc0a7d241                        | fuse atomic open                                           | 6     |
| ffffffffc0a84781                        | fuse show options                                          | 8     |
| ffffffffc0a7bb61                        | fuse get link                                              | 18    |
| ffffffffc0a840a1                        | fuse inode eq                                              | 40    |
| ffffffffc0a7ba61                        | fuse readlink page                                         | 59    |
| ffffffffc0a80141                        | fuse do readpage                                           | 71    |
| ffffffffc0a804d1                        | fuse_readpage                                              | 74    |
| ffffffffc0a7b641                        | fuse dir open                                              | 326   |
| ffffffffc0a7b621                        | fuse dir release                                           | 332   |
| ffffffffc0a7ed21                        | fuse file mmap                                             | 349   |
| ffffffffc0a788e1                        | fuse get req                                               | 582   |
| ffffffffc0a87421                        | fuse readdir                                               | 659   |
| ffffffffc0a81cc1                        | fuse read fill                                             | 667   |
| ffffffffc0a7e1b1                        | fuse_init_dir                                              | 710   |
| ffffffffc0a7e731                        | fuse vma close                                             | 1475  |
| ffffffffc0a83771                        | fuse writepages                                            | 1531  |
| ffffffffc0a87141                        | fuse emit                                                  | 2130  |
| ffffffffc0a7fa91                        | fuse short read                                            | 2650  |
| ffffffffc0a788f1                        | fuse get req for background                                | 2994  |
| ffffffffc0a7fc21                        | fuse readpages end                                         | 3034  |
| ffffffffc0a80ce1                        | fuse open                                                  | 3169  |
| ffffffffc0a80e01                        | fuse release                                               | 3252  |
| ffffffffc0a7e1a1                        | fuse init common                                           | 3439  |
| ffffffffc0a84021                        | fuse init file inode                                       | 3439  |
| ffffffffc0a7cea1                        |                                                            | 3447  |
| ffffffffc0a7fd91                        | fuse invalidate atime                                      | 3509  |
| ffffffffc0a80d61                        | fuse send readpages.isra.0                                 | 3557  |
| ffffffffc0a80af1                        | fuse_release_common                                        | 3735  |
| ffffffffc0a7e9f1                        | fuse finish open                                           | 3757  |
|                                         | fuse send open.isra.0                                      |       |
| ffffffffc0a80be1                        | fuse open common                                           | 3775  |

<span id="page-7-0"></span>*Figure 4. The output of running fuse\_calls\_count.py program which captures the FUSE call counters.*

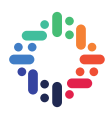

Another script called *show\_diff.py* was developed to show the differences between the experiment results stored in a CSV file. The output of running the *show\_diff.py* program is given below (see [Figure 5\)](#page-8-0). The colors mean the differences between the metrics in two different experiments:

- if the difference is less or equal than 100, then the color is green;
- if it is less or equal than 500, then the color is blue;
- otherwise, the color is yellow.

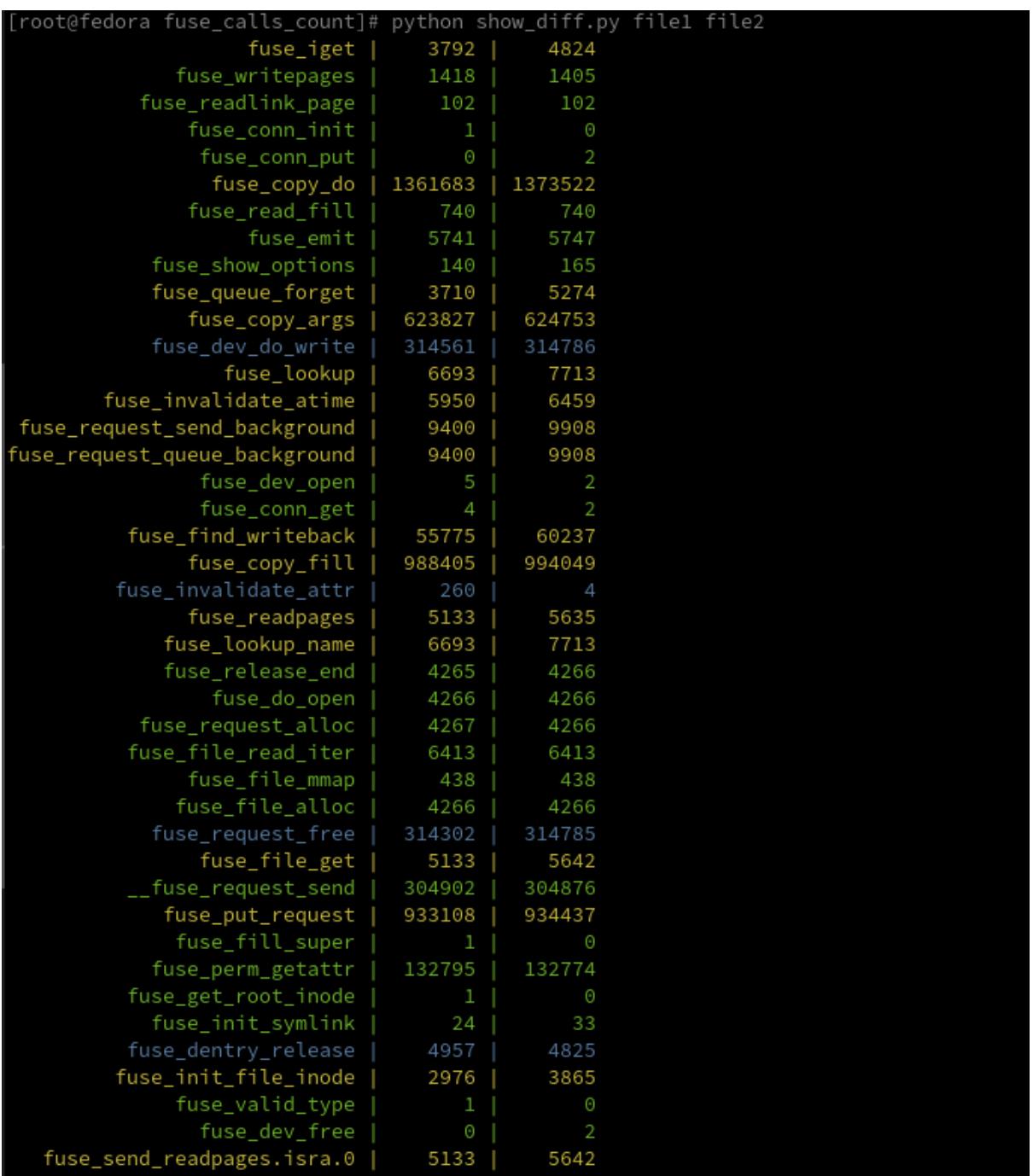

<span id="page-8-0"></span>*Figure 5. The output of running show\_diff.py command with two arguments which are outputs of two different experiments in a CSV format.*

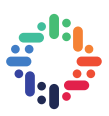

#### **3.2 Userland**

The performance engineering of FUSE userland calls in CernVM-FS required a different set of techniques called *code instrumentation*. The goal was to measure the latencies the following CernVM-FS FUSE calls:

- cvmfs\_lookup
- cvmfs\_forget
- cvmfs\_getattr
- cvmfs readlink
- cvmfs\_opendir
- cvmfs releasedir
- cvmfs\_readdir
- cvmfs\_open
- cvmfs read
- cvmfs release

The main problem was a lack of data structure to store the latency calls. A log2 histogram data structure was developed for storing the latencies of FUSE userland calls in CernVM-FS.

Another issue was the way to measure the latency of calls. *HighPrecisionTimer* class was used for measuring the latency in order to retrieve the accurate results. You can see the *HighPrecisionTimer* class below (see [Figure 6\)](#page-9-0):

```
class HighPrecisionTimer : SingleCopy {
public:
   explicit HighPrecisionTimer(Log2Histogram *recorder) 
     : timestamp_start_(platform_monotonic_time_ns()) 
    , recorder (recorder)
   { }
   ~HighPrecisionTimer() {
    recorder ->Add(platform monotonic time ns() - timestamp start);
   }
private:
 uint64 t timestamp start ;
 Log2Histogram *recorder ;
};
   Figure 6. HighPrecisionTimer class used for latency measurements.
```
<span id="page-9-0"></span>A *HighPrecisionTimer* constructor accepts a pointer to a *Log2Historgram* data structure which stores all latency measurements. Upon initialization, the timer initializes the *timestamp\_start\_* variable to the current time in nanoseconds by using a *platform\_monotonic\_time\_ns* function which returns the time in nanoseconds. Upon destruction, the timer updates the histogram by adding the difference of current time and start time.

To measure the latencies of CernVM-FS functions, we added instances of HighPrecisionTimer as the first line in all functions related to CernVM-FS logic that we examine. Since the timer accepts an argument of Log2Histogram type, we pass the pointer to the associated Log2Histogram instance, and upon leave from the function, the timer will store a record in the Log2Histogram instance passed as an argument to the constructor. The figure below shows the implementation of the latency measurement of *cvmfs\_lookup* function (see [Figure 7\)](#page-10-0):

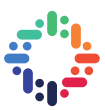

```
static void cvmfs lookup(/* cvmfs lookup function args */) {
    HighPrecisionTimer(file system ->hist fs lookup());
      /* cvmfs_lookup function logic */
  }
Figure 7. Skeleton of the cvmfs_lookup function with a usage of HighPrecisionTimer.
```
<span id="page-10-0"></span>The last parts of latency measurements of CernVM-FS functions in userland were measuring the overhead of the HighPresionTimer and showing the results on the screen.

Timer overhead measurement was achieved via running the benchmark with a modified implementation of the HighPrecisionTimer: there was no need to update histogram, instead, the latency was just calculated and not recorded at all. In the figure below, the measurements of timer overhead are shown (see [Figure 8\)](#page-10-1).

|                        |               | nsec                  |   | count            | distribution      |
|------------------------|---------------|-----------------------|---|------------------|-------------------|
| 0                      | $\rightarrow$ | 1                     |   | Ω                |                   |
|                        | $2 - \ge$     | 3                     | ÷ | Ω                |                   |
| 4                      | $\rightarrow$ | 7                     |   | 0                |                   |
| 8                      | $\rightarrow$ | 15                    |   | Ω                |                   |
| $16 - \ge$             |               | 31                    | t | 5370             | $***$ * * *       |
| $32 - 5$               |               | 63                    | ÷ | 15081            | ***********       |
| 64                     | $\rightarrow$ | 127                   | t | 23070            | ***************** |
| $128 - >$              |               | 255                   |   | 1587             | $^\star$          |
| 256                    | $\rightarrow$ | 511                   |   | 5017             | $***$             |
| $512 - \rightarrow$    |               | 1023                  | t | 1                |                   |
| 1024                   | $\rightarrow$ | 2047                  | ٠ | Ω                |                   |
| 2048                   | $\rightarrow$ | 4095                  | t | 0                |                   |
| $4096$ $\rightarrow$   |               | 8191                  | t | 1                |                   |
| 8192                   | $\rightarrow$ | 16383                 |   | 31               |                   |
| 16384                  | $\rightarrow$ | 32767                 | t | 2                |                   |
| $32768 - >$            |               | 65535                 |   | 0                |                   |
| 65536                  | $\rightarrow$ | 131071                |   | Ω                |                   |
| $131072 - \rightarrow$ |               | 262143                | t | Ω                |                   |
| 262144                 | $\rightarrow$ | 524287                | t | $\left( \right)$ |                   |
| 524288                 |               | $\rightarrow$ 1048575 | ٠ | Ω                |                   |
|                        |               | overflow              |   |                  |                   |
|                        |               | total                 | t | 50160            |                   |

*Figure 8. Timer overhead while measuring the latencies of CernVM-FS function calls.*

<span id="page-10-1"></span>As can be seen from latency distribution shown in the [Figure 8,](#page-10-1) most of the calls in CernVM-FS spent between 64 nanoseconds to 127 nanoseconds on latency measurement.

The command *cvmfs\_talk internal affairs* is used to view the latencies of examined functions. It prints the internal status information and performance counters. It can be helpful for performance engineering [\[6\]](#page-19-5).

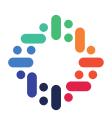

### **4 Experiments**

The next stage of the project was implementing experiments and retrieving the results. Two main experiment types were the following:

- Running the benchmark *with the kernel level-caching*.
- Running the benchmark *without the kernel-level caching*.

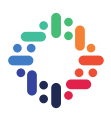

### **4.1 Benchmarking with Kernel-level Caching**

Below, you can see the latencies of CernVM-FS's FUSE related function calls we got by benchmarking *with the kernel-level caching* (see [Figure 9\)](#page-13-0):

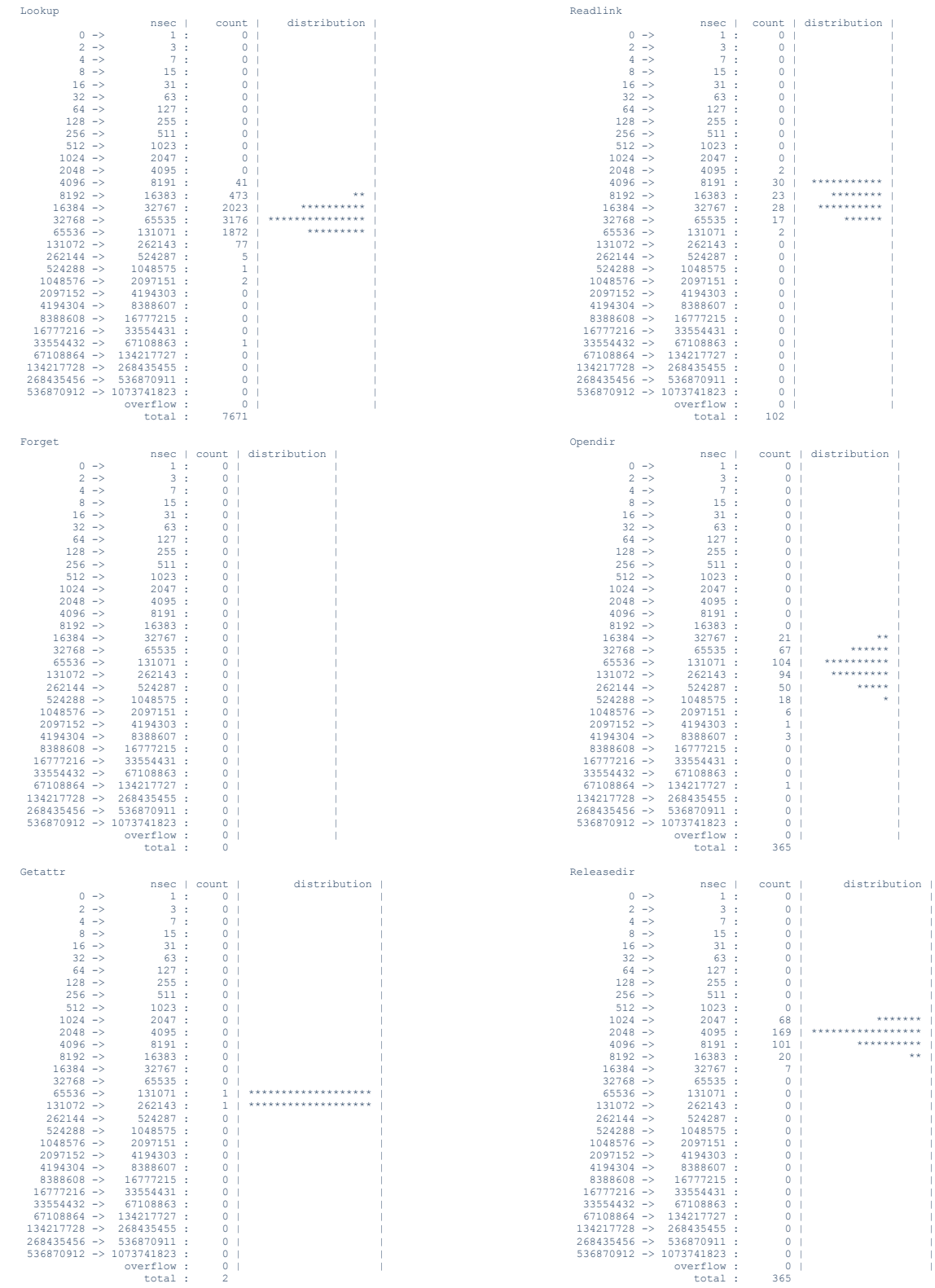

 $\bullet \bullet \bullet \bullet \bullet \bullet$ 

D.

*Deep I/O Performance Analysis of C 13 ernVM-FS using Modern Linux Tools*

. . . . . .

...

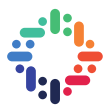

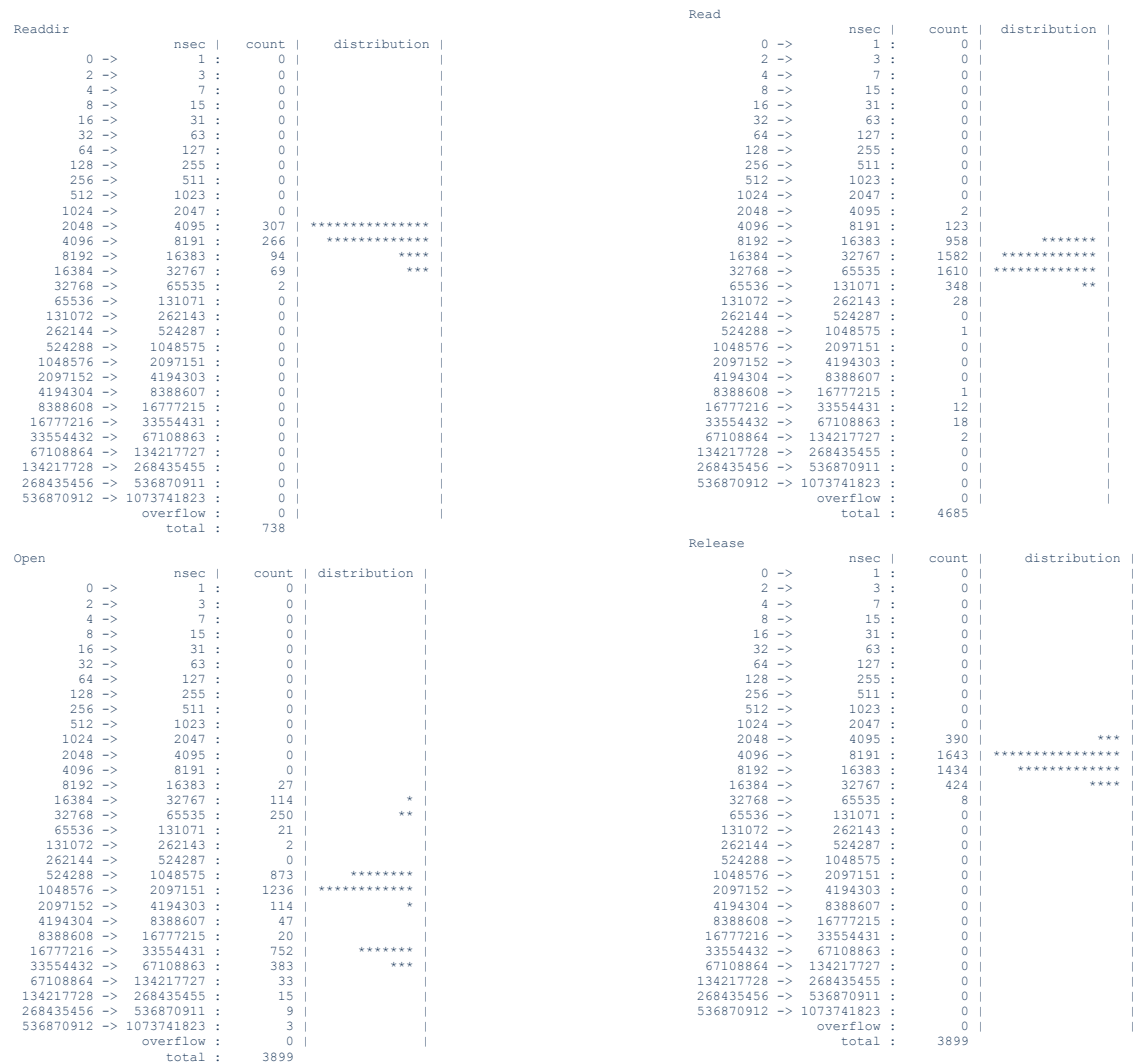

<span id="page-13-0"></span>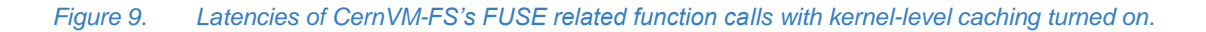

. . . **. . . . . . . . . . . .** . .

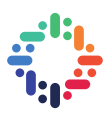

#### **4.2 Benchmarking without Kernel-level Caching**

Below, you can see the latencies of CernVM-FS's FUSE related function calls we got by benchmarking *without the kernel-level caching*:

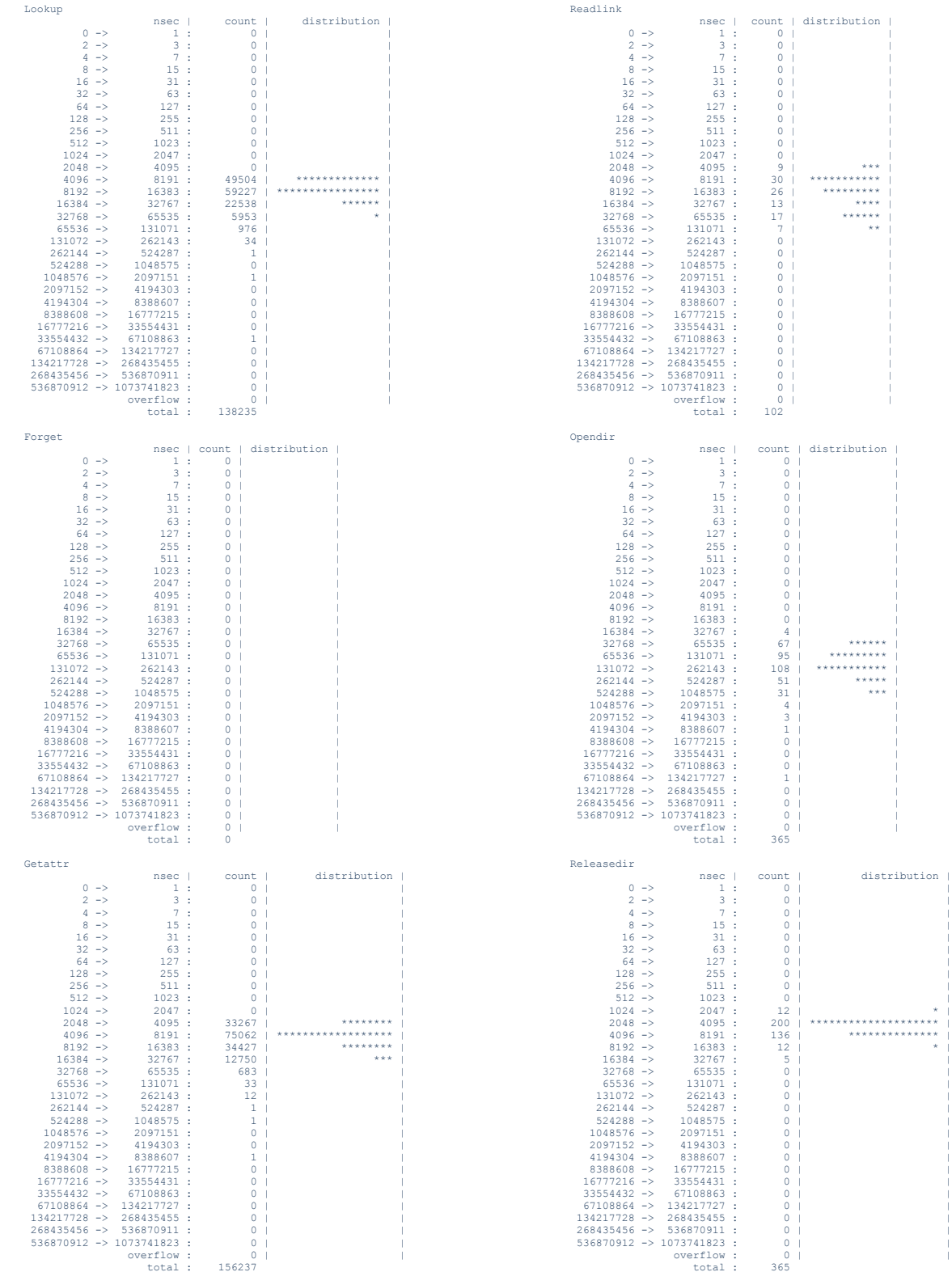

. . . . . . .

*Deep I/O Performance Analysis of CernVM-FS using Modern Linux Tools Properties and Modern Linux Tools Properties and Modern Linux Tools Properties and Modern Linux Tools* **<b>***Properties and Modern Linux Tools*

. . . . . .

. . . . . . .

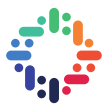

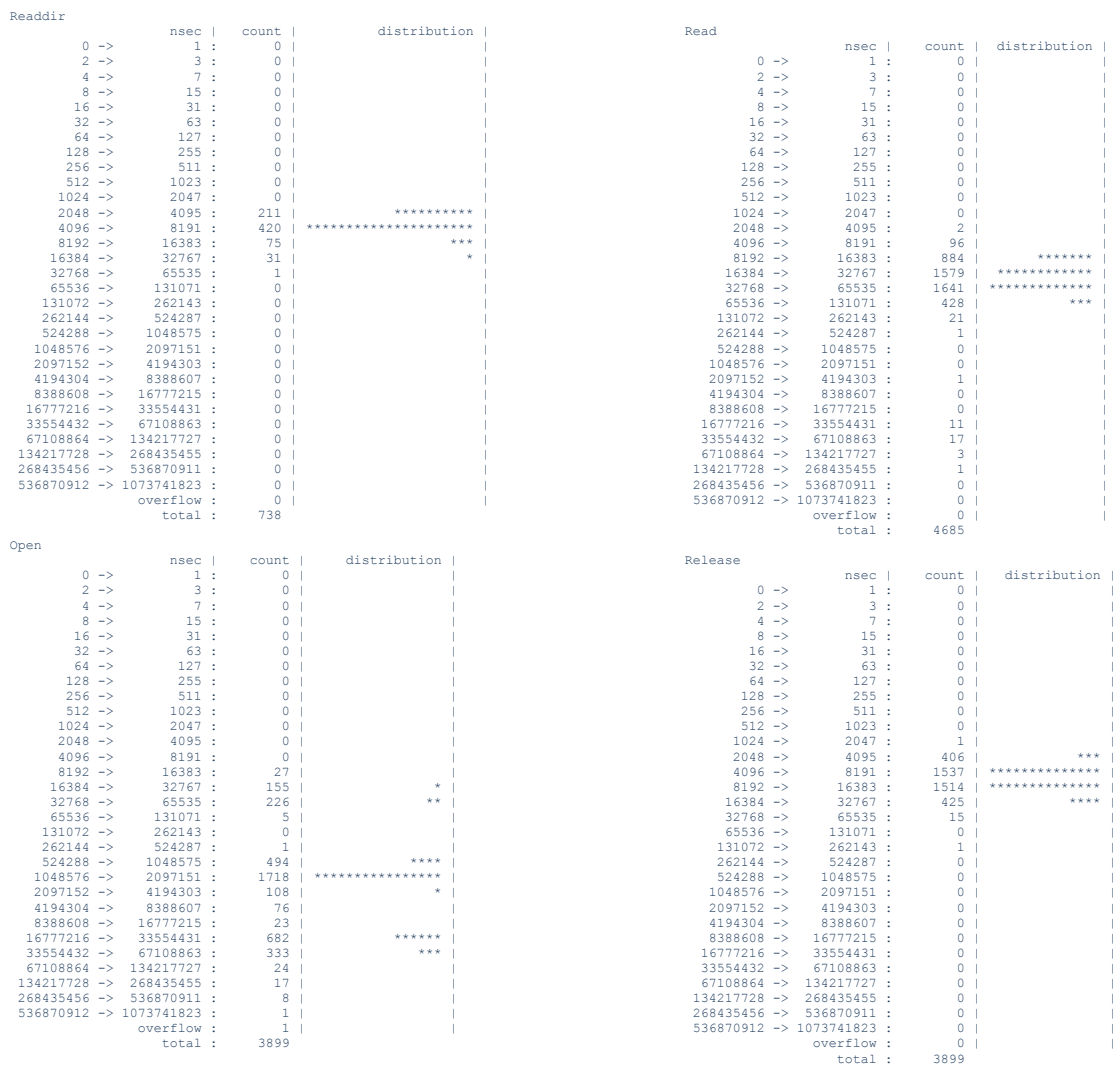

<span id="page-15-0"></span>*Figure 10. Latencies of CernVM-FS's FUSE related function calls with kernel-level caching turned off.*

...

. . . **. . . . . . . . . . . .** . .

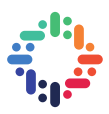

#### **5 Analysis**

The focus of the analysis was given to *lookup calls* in CernVM-FS. The results on the left are the latencies of lookup calls when the kernel-level caching is turned on; the results on the right are the latencies of the lookup calls when the kernel-level caching is turned off (see [Figure 11\)](#page-16-0).

As can be seen from the figure below (see [Figure 11\)](#page-16-0), the software spends more time on executing the lookup calls in the system with a kernel-level caching enabled in the system: the majority of the calls take around 65μs-131μs. The number of calls made is low due to having a caching mechanism.

Unlike kernel-level caching, the plain system setup without kernel-level caching *accelerates* most of lookup calls in CernVM-FS from latencies of 65μs-131μs to 32μs-65μs. However, due to having the caching mechanism in a disabled state, the number of calls made in the system have increased drastically: as can be seen from the figure, the number of calls increased by ≈18 times.

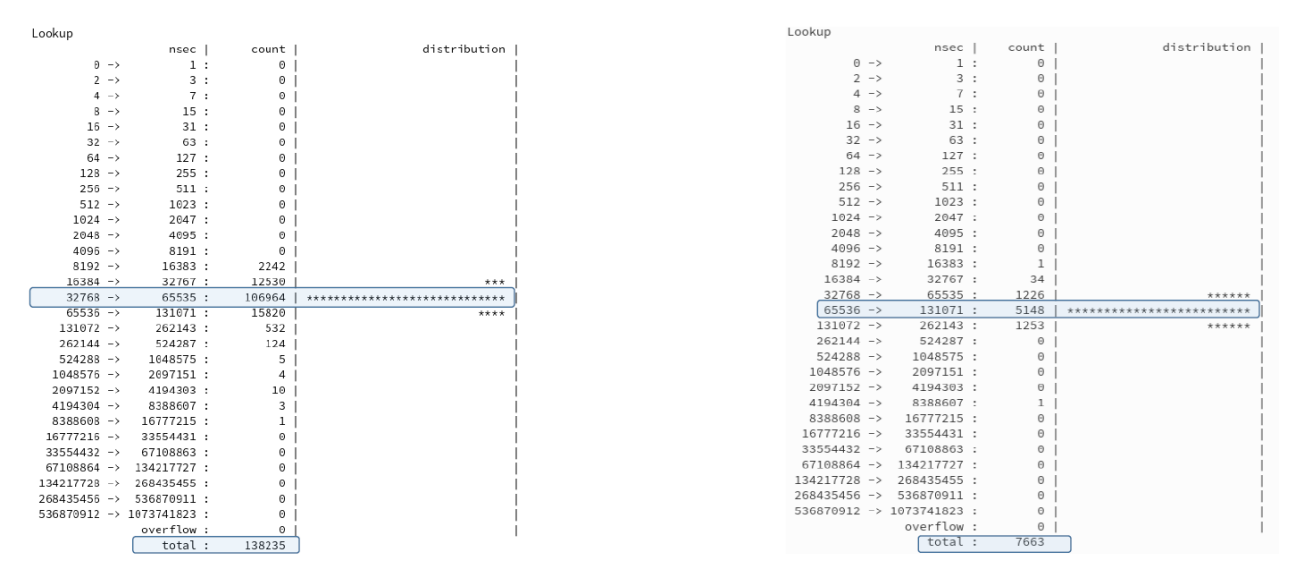

Without kernel-level caching

With kernel-level caching

<span id="page-16-0"></span>*Figure 11. The comparison of lookup calls' latencies in two different configurations: with kernel-level caching and without kernel-level caching.* 

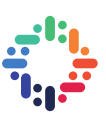

### **6 Conclusion**

In conclusion, this report summarizes the implementation of the project called "Deep I/O Performance Analysis of CernVM-FS using the Modern Linux Tools". After the implementation of the project, we have got the following deliverables:

- A powerful set of tools to look in user and kernel spaces of FUSE calls.
- A toolset that enables fine-grained performance engineering of CernVM-FS client.
- log2 histogram data structure for latency measurements which is merged in CernVM-FS into the CernVM-FS devel branch.

. . . . . .

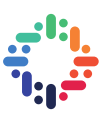

## **7 List of figures**

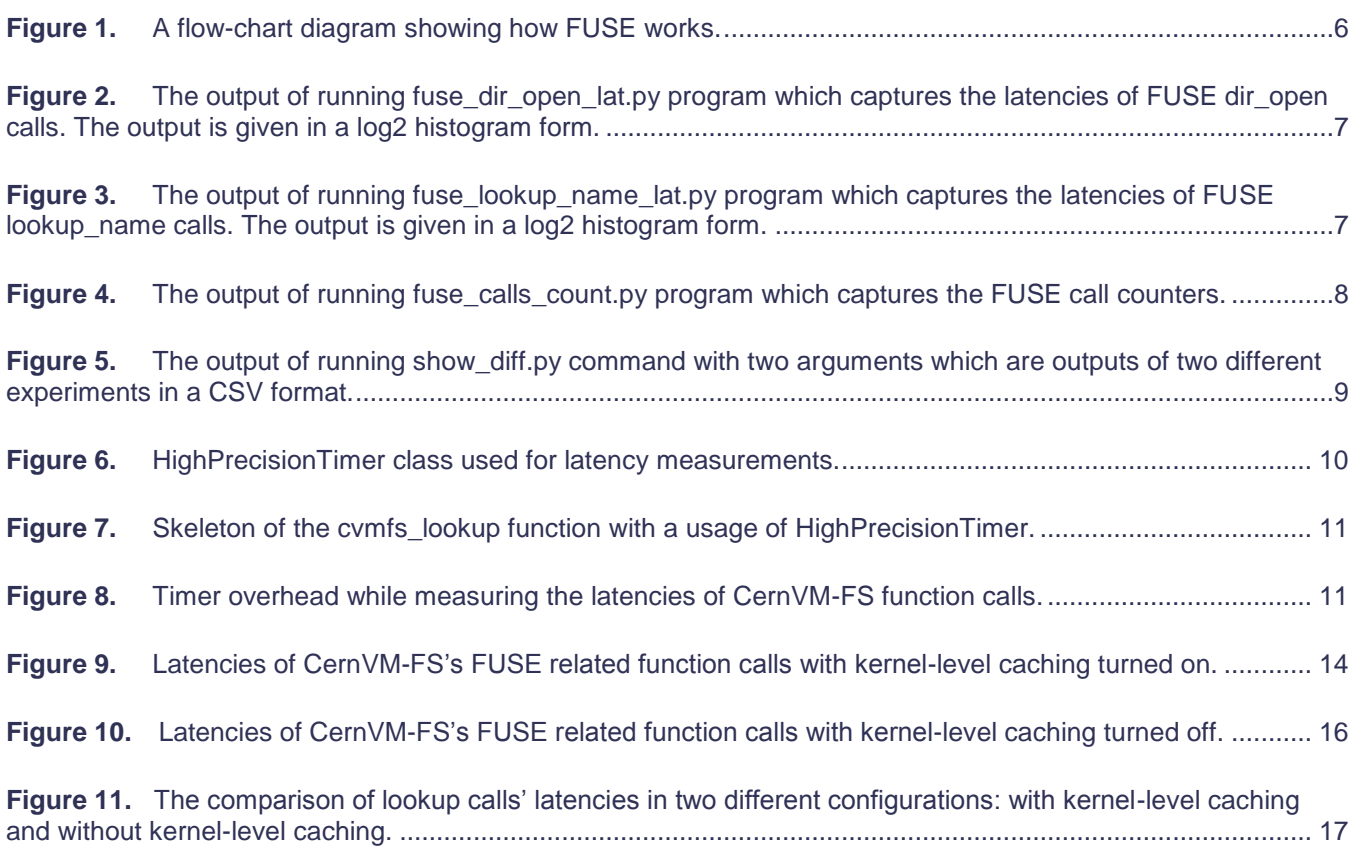

. . . . . . . . . . . . . . . .

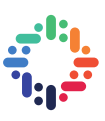

#### **8 References**

- <span id="page-19-0"></span>1. *CernVM File System*. Available from: [https://cernvm.cern.ch/portal/filesystem.](https://cernvm.cern.ch/portal/filesystem)
- <span id="page-19-1"></span>2. Wikipedia. *Filesystem in Userspace* Available from: [https://en.wikipedia.org/wiki/Filesystem\\_in\\_Userspace.](https://en.wikipedia.org/wiki/Filesystem_in_Userspace)
- <span id="page-19-2"></span>3. Iovisor. *iovisor/bcc*. Available from: [https://github.com/iovisor/bcc.](https://github.com/iovisor/bcc)
- <span id="page-19-3"></span>4. Vangoor, B.K.R., V. Tarasov, and E. Zadok. *To FUSE or Not to FUSE: Performance of User-Space File Systems*. in *15th {USENIX} Conference on File and Storage Technologies ({FAST} 17)*. 2017. Santa Clara, CA: {USENIX} Association.
- <span id="page-19-4"></span>5. Isgandarli, S. *sisgandarli/cvmfs\_fuse\_perf*. Available from: [https://github.com/sisgandarli/cvmfs\\_fuse\\_perf.](https://github.com/sisgandarli/cvmfs_fuse_perf)
- <span id="page-19-5"></span>6. *Client Configuration — CernVM-FS 2.7.0 documentation*. Available from: [https://cvmfs.readthedocs.io/en/stable/cpt-configure.html.](https://cvmfs.readthedocs.io/en/stable/cpt-configure.html)